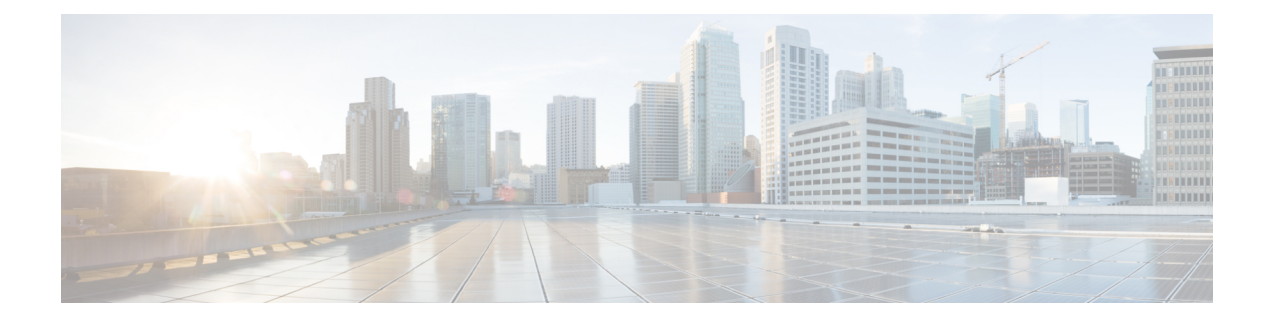

# **Configuring Link-State Tracking**

- Finding Feature [Information,](#page-0-0) page 1
- Restrictions for [Configuring](#page-0-1) Link-State Tracking, page 1
- [Understanding](#page-1-0) Link-State Tracking, page 2
- How to Configure [Link-State](#page-4-0) Tracking, page 5
- [Monitoring](#page-5-0) Link-State Tracking, page 6
- [Configuring](#page-5-1) Link-State Tracking: Example, page 6
- Additional [References](#page-6-0) for Link-State Tracking, page 7
- Feature [Information](#page-7-0) for Link-State Tracking, page 8

## <span id="page-0-0"></span>**Finding Feature Information**

Your software release may not support all the features documented in this module. For the latest caveats and feature information, see Bug Search Tool and the release notes for your platform and software release. To find information about the features documented in this module, and to see a list of the releases in which each feature is supported, see the feature information table at the end of this module.

Use Cisco Feature Navigator to find information about platform support and Cisco software image support. To access Cisco Feature Navigator, go to [http://www.cisco.com/go/cfn.](http://www.cisco.com/go/cfn) An account on Cisco.com is not required.

## <span id="page-0-1"></span>**Restrictions for Configuring Link-State Tracking**

- This feature is supported only on the LAN Base image.
- You can configure only two link-state groups per switch.
- An interface cannot be a member of more than one link-state group.
- An interface that is defined as an upstream interface in a link-state group cannot also be defined as a downstream interface in the link-state group.

• Do not enable link-state tracking on individual interfaces that will part of a downstream EtherChannel interface.

#### **Related Topics**

[Understanding](#page-1-0) Link-State Tracking, on page 2 How to Configure [Link-State](#page-4-0) Tracking , on page 5 Monitoring Link-State Tracking Status

## <span id="page-1-0"></span>**Understanding Link-State Tracking**

Link-state tracking, also known as trunk failover, binds the link state of multiple interfaces. Link-state tracking can be with server NIC adapter teaming to provide redundancy in the network. When the server NIC adapters are configured in a primary or secondary relationship, and the link is lost on the primary interface, network connectivity is transparently changed to the secondary interface.

**Note**

An interface can be an aggregation of ports (an EtherChannel) or a single physical port in either access or trunk mode .

The configuration in this figure ensures that the network traffic flow is balanced.

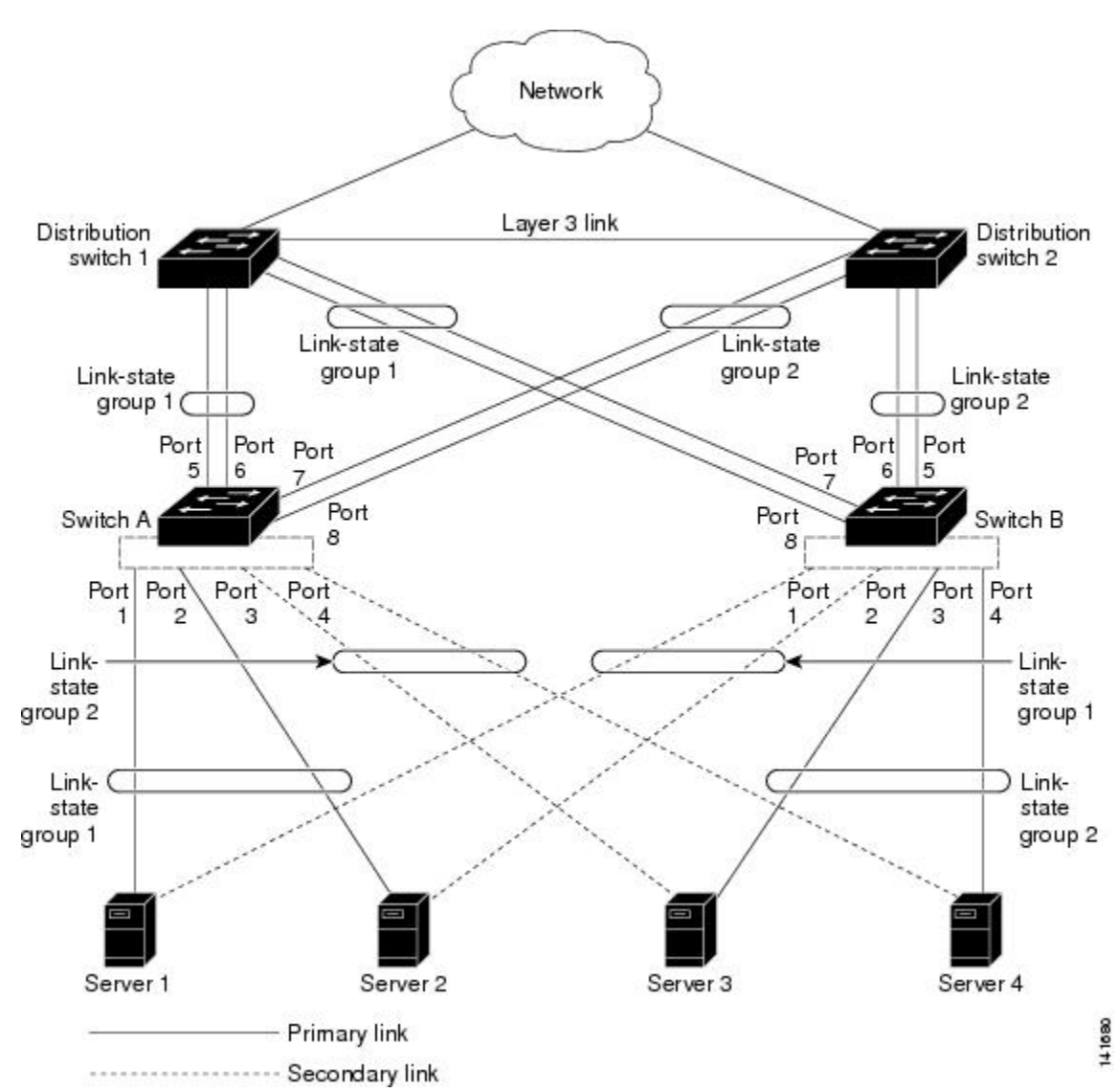

**Figure 1: Typical Link-State Tracking Configuration**

• For links to switches and other network devices

◦Server 1 and server 2 use switch A for primary links and switch B for secondary links.

◦Server 3 and server 4 use switch B for primary links and switch A for secondary links.

• Link-state group 1 on switch A

◦Switch A provides primary links to server 1 and server 2 through link-state group 1. Port 1 is connected to server 1, and port 2 is connected to server 2. Port 1 and port 2 are the downstream interfaces in link-state group 1.

- ◦Port 5 and port 6 are connected to distribution switch 1 through link-state group 1. Port 5 and port 6 are the upstream interfaces in link-state group 1.
- Link-state group 2 on switch A
	- ◦Switch A provides secondary links to server 3 and server 4 through link-state group 2. Port 3 is connected to server 3, and port 4 is connected to server 4. Port 3 and port 4 are the downstream interfaces in link-state group 2.
	- ◦Port 7 and port 8 are connected to distribution switch 2 through link-state group 2. Port 7 and port 8 are the upstream interfaces in link-state group 2.
- Link-state group 2 on switch B
	- ◦Switch B provides primary links to server 3 and server 4 through link-state group 2. Port 3 is connected to server 3, and port 4 is connected to server 4. Port 3 and port 4 are the downstream interfaces in link-state group 2.
	- ◦Port 5 and port 6 are connected to distribution switch 2 through link-state group 2. Port 5 and port 6 are the upstream interfaces in link-state group 2.
- Link-state group 1 on switch B
	- ◦Switch B provides secondary links to server 1 and server 2 through link-state group 1. Port 1 is connected to server 1, and port 2 is connected to server 2. Port 1 and port 2 are the downstream interfaces in link-state group 1.
	- ◦Port 7 and port 8 are connected to distribution switch 1 through link-state group 1. Port 7 and port 8 are the upstream interfaces in link-state group 1.

In a link-state group, the upstream ports can become unavailable or lose connectivity because the distribution switch or router fails, the cables are disconnected, or the link is lost. These are the interactions between the downstream and upstream interfaces when link-state tracking is enabled:

- If any of the upstream interfaces are in the link-up state, the downstream interfaces can change to or remain in the link-up state.
- If all of the upstream interfaces become unavailable, link-state tracking automatically puts the downstream interfacesin the error-disabled state. Connectivity to and from the serversis automatically changed from the primary server interface to the secondary server interface. For example, in the previous figure, if the upstream link for port 6 is lost, the link states of downstream ports 1 and 2 do not change. However, if the link for upstream port 5 is also lost, the link state of the downstream ports changes to the link-down state. Connectivity to server 1 and server 2 is then changed from link-state group1 to link-state group 2. The downstream ports 3 and 4 do not change state because they are in link-group 2.
- If the link-state group is configured, link-state tracking is disabled, and the upstream interfaces lose connectivity, the link states of the downstream interfacesremain unchanged. The server does not recognize that upstream connectivity has been lost and does not failover to the secondary interface.

You can recover a downstream interface link-down condition by removing the failed downstream port from the link-state group. To recover multiple downstream interfaces, disable the link-state group.

#### **Related Topics**

How to Configure [Link-State](#page-4-0) Tracking , on page 5

Monitoring Link-State Tracking Status [Configuring](#page-5-1) Link-State Tracking: Example, on page 6 Restrictions for [Configuring](#page-0-1) Link-State Tracking, on page 1

## <span id="page-4-0"></span>**How to Configure Link-State Tracking**

To enable link-state tracking, create a link-state group and specify the interfaces that are assigned to the group. This task is optional.

### **SUMMARY STEPS**

- **1. configure terminal**
- **2. link state track** *number*
- **3. interface** *interface-id*
- **4. link state group** [ *number* ]{**upstream** | **downstream**}
- **5. end**

### **DETAILED STEPS**

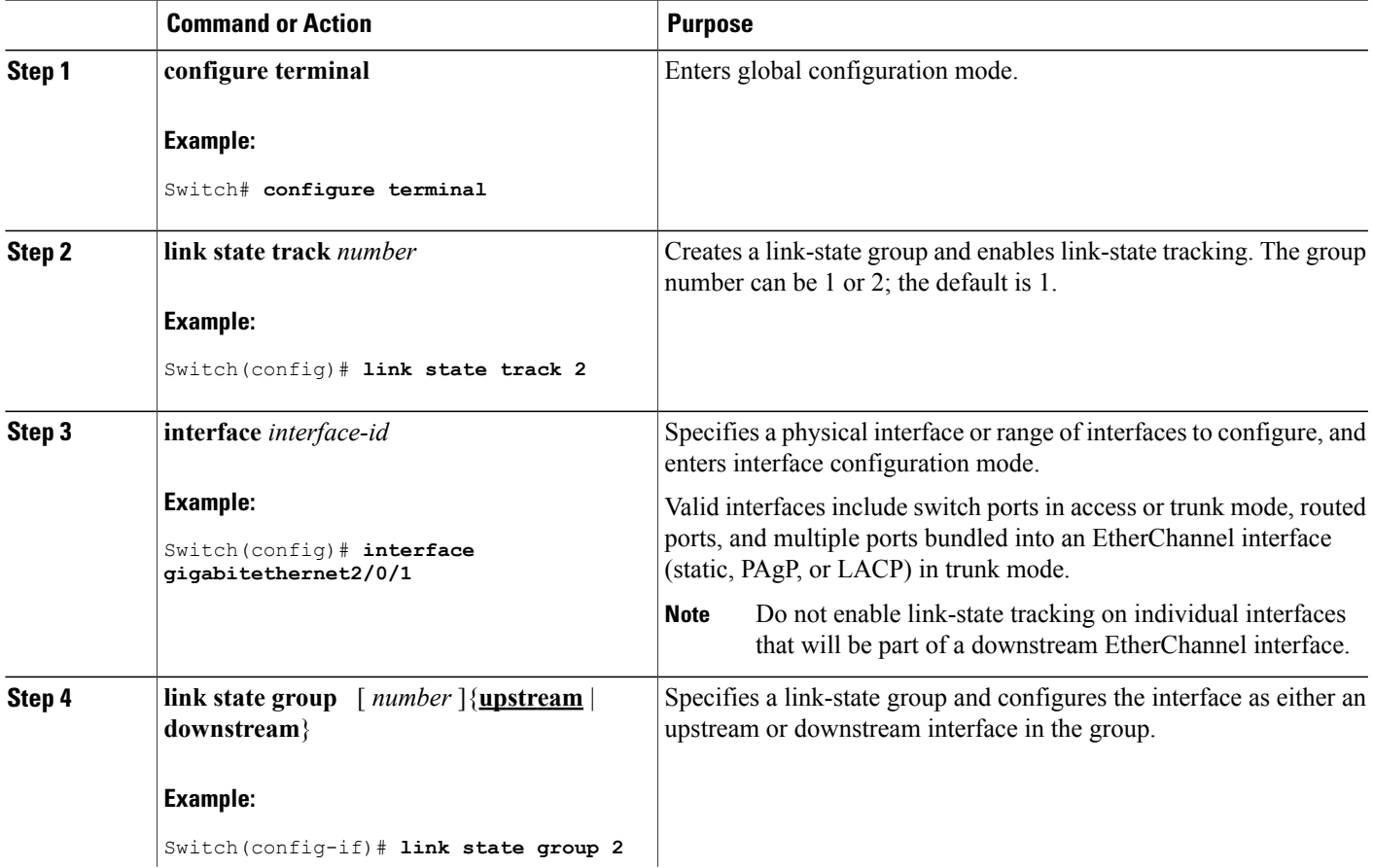

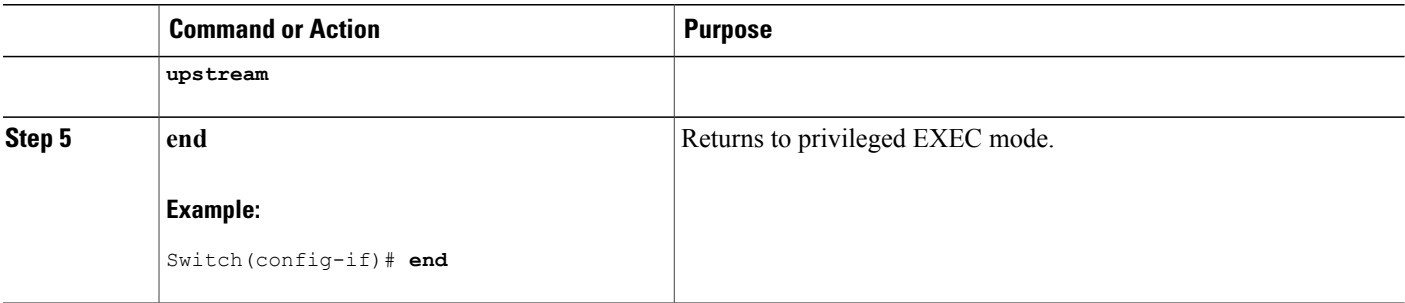

#### **Related Topics**

[Understanding](#page-1-0) Link-State Tracking, on page 2 [Configuring](#page-5-1) Link-State Tracking: Example, on page 6 Restrictions for [Configuring](#page-0-1) Link-State Tracking, on page 1

### <span id="page-5-0"></span>**Monitoring Link-State Tracking**

You can display link-state tracking status using the command in this table.

**Table 1: Commands for Monitoring Link-State Tracking Status**

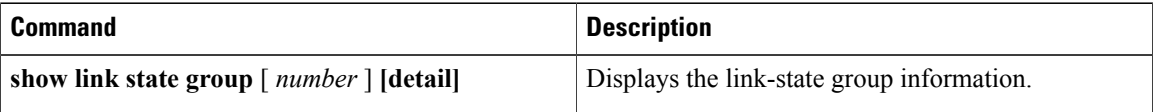

### <span id="page-5-1"></span>**Configuring Link-State Tracking: Example**

This example shows how to create the link-state group 1 and configure the interfaces in the link-state group.

```
Switch# configure terminal
Switch(config)# link state track 1
Switch(config-if)# interface range gigabitethernet1/0/21-22
Switch(config-if)# link state group 1 upstream
Switch(config-if)# interface gigabitethernet1/0/1
Switch(config-if)# link state group 1 downstream
Switch(config-if)# interface gigabitethernet1/0/3
Switch(config-if)# link state group 1 downstream
Switch(config-if)# interface gigabitethernet1/0/5
Switch(config-if)# link state group 1 downstream
Switch(config-if)# end
```
#### **Related Topics**

[Understanding](#page-1-0) Link-State Tracking, on page 2 How to Configure [Link-State](#page-4-0) Tracking , on page 5 Monitoring Link-State Tracking Status

# <span id="page-6-0"></span>**Additional References for Link-State Tracking**

### **Related Documents**

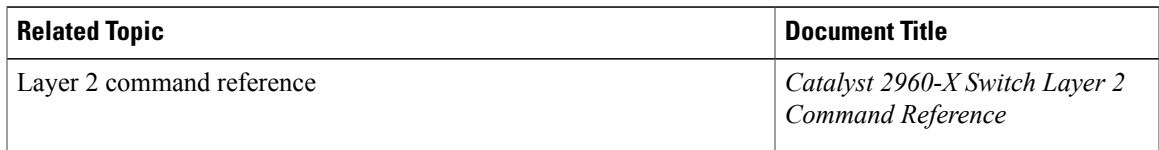

### **Standards and RFCs**

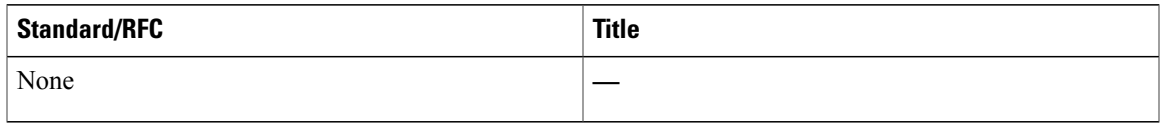

#### **MIBs**

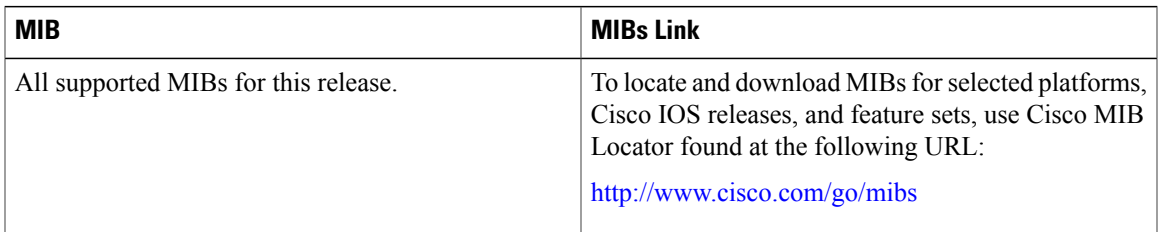

### **Technical Assistance**

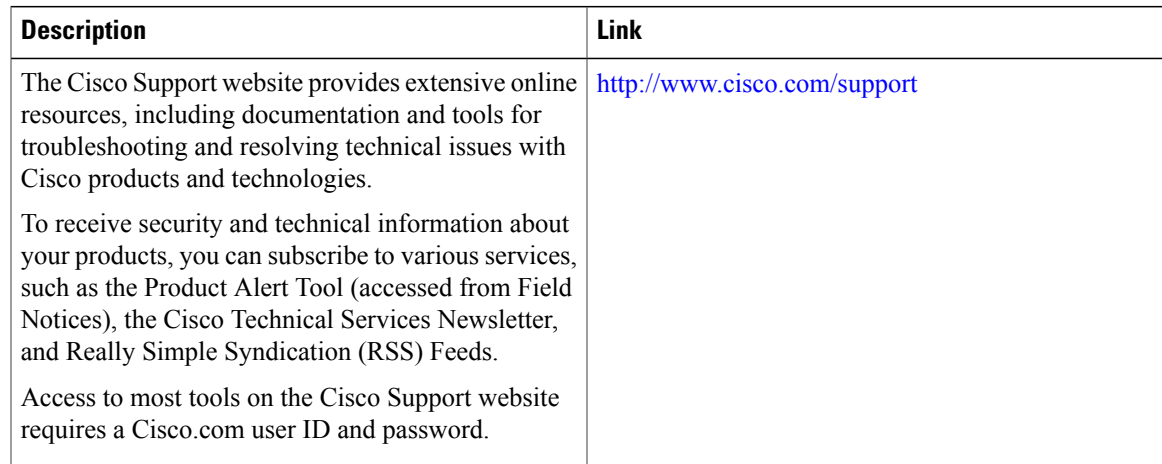

# <span id="page-7-0"></span>**Feature Information for Link-State Tracking**

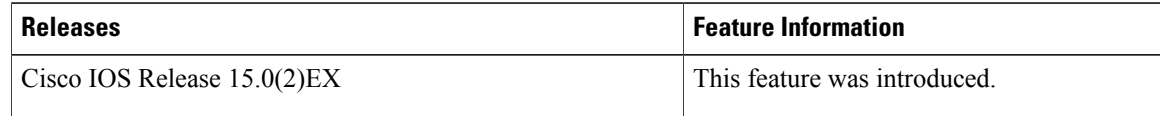